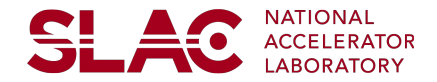

# Introduction to SDF and SLURM

Wei Yang

On behalf of the Scientific Computing Services

#### **Outline**

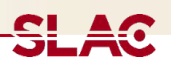

Intro of the SDF environment

Interactive (SSH or Jupyter) access to SDF

SLURM 101

Simple job submission with GPU resources

Best practices

# Introduction to the SDF environment

SDF components:

#### ● **Interactive nodes**

- SSH login nodes
- Jupyter via web portal [\(https://sdf.slac.stanford.edu\)](https://sdf.slac.stanford.edu) with documentation
- **● SLURM batch systems**
	- HPC cluster and GPU cluster
- Lustre shared file system
	- /sdf
	- There are also a few older GPFS file systems. No AFS, no NFS
- Data transfer nodes
	- sdf-dtn.slac.stanford.edu
	- Globus service: slac#sdf

SDF nodes use SLAC Windows username and password !

#### SLAC ML School Tutorial, Dec, 6-10, 2021

#### Interactive access 1

SSH login nodes:

- ssh [username@sdf-login.slac.stanford.edu](mailto:username@sdf-login.slac.stanford.edu)
- Accessing from anywhere
- Also SLURM job submission nodes
- Software tools are usually provided via-
	- Operating systems
	- Modules tools by user communities, shared with others
	- Yourself or your own group

OR:

● <https://sdf.slac.stanford.edu> and choose "Shell"

This is a very broad topic.

- SDF provides space and help
- Users compile, test, install and maintain those software tools

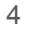

### Interactive access 2

Jupyter via web portal

- There are many prebuild Jupyter envs.
- Or you can run your own Jupyter
- Jupyter instances are run as SLURM jobs
	- One can run Jupyter on login nodes
	- But running Jupyter via web portal/SLURM provide a lot more resource

#### Jupyter version: bc52c1d

This app will launch a customizable Jupyter server on our cluster and automatically present its interface on this webpage. You are free to create your own instances in Conda/Singularity etc on our clusters.

#### Jupyter Instance

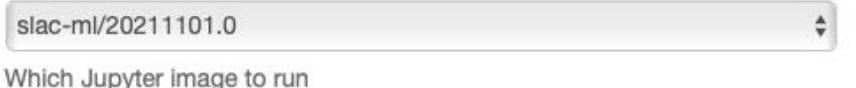

#### **Commands to initate Jupyter**

export

SINGULARITY\_IMAGE\_PATH=/sdf/group/ml/software/images/slac-

#### Use JupyterLab instead of Jupyter Notebook?

JupyterLab is the next generation of Jupyter, and is completely compatible with existing Jupyter Notebooks. Note this requires JupyterLab to be installed.

Disable JupyterLab extensions (Run with --core-mode)

#### Partition

shared

Slurm Partition to launch Jupyter job on

## [GPU computing](https://drive.google.com/file/d/1KFQHreGoWdQFkZZ_ZbIPK5DDE8zTTodN/view)

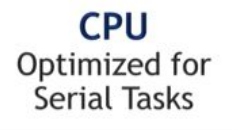

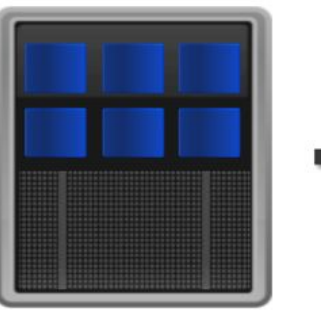

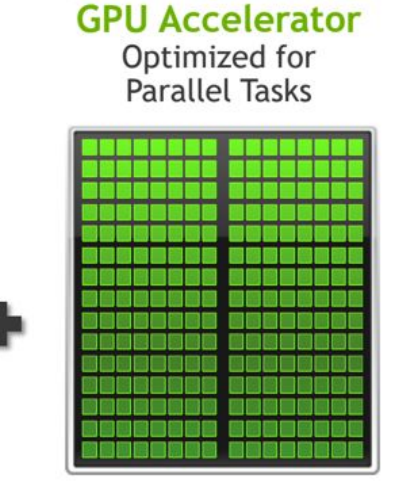

General-Purpose GPU (GPGPU) computing refers to architectures that use GPUs as co-processors, in addition to CPUs.

- CPU has a few fast cores
- GPU has a lot of slower cores
	- Optimized for parallelling identical computing tasks.
		- Such as matrix operations.
		- ML has lots of matrix operations
	- GPU uses non-X86 instruction set
		- Need to compile GPU tasks and load to GPU as "kernels"
- GPU and CPU usually do not share memory
	- Moving data in and out of the GPUs is time consuming.

### SLURM 101 for users: submit a job

<del>SL 4</del>0

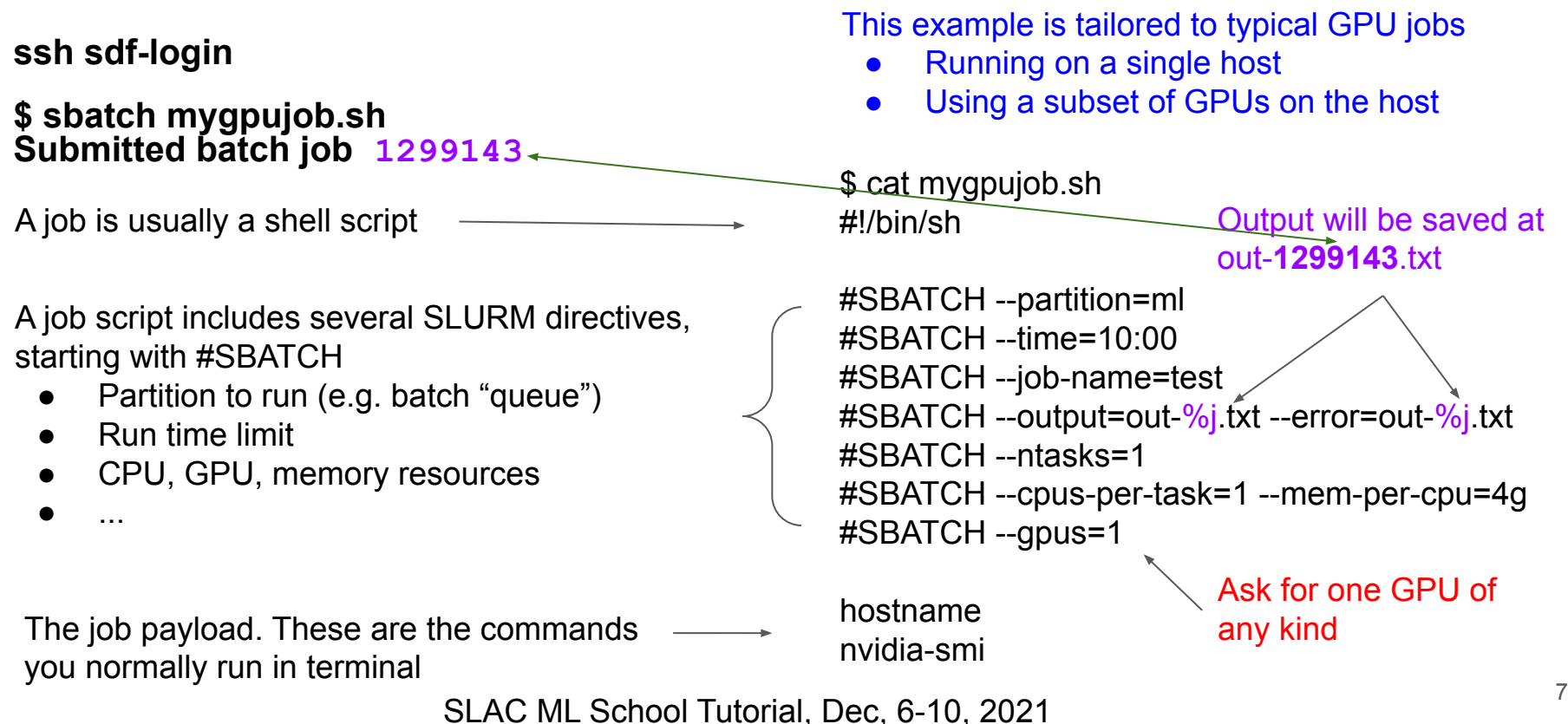

### SLURM 101 for users: checking your jobs

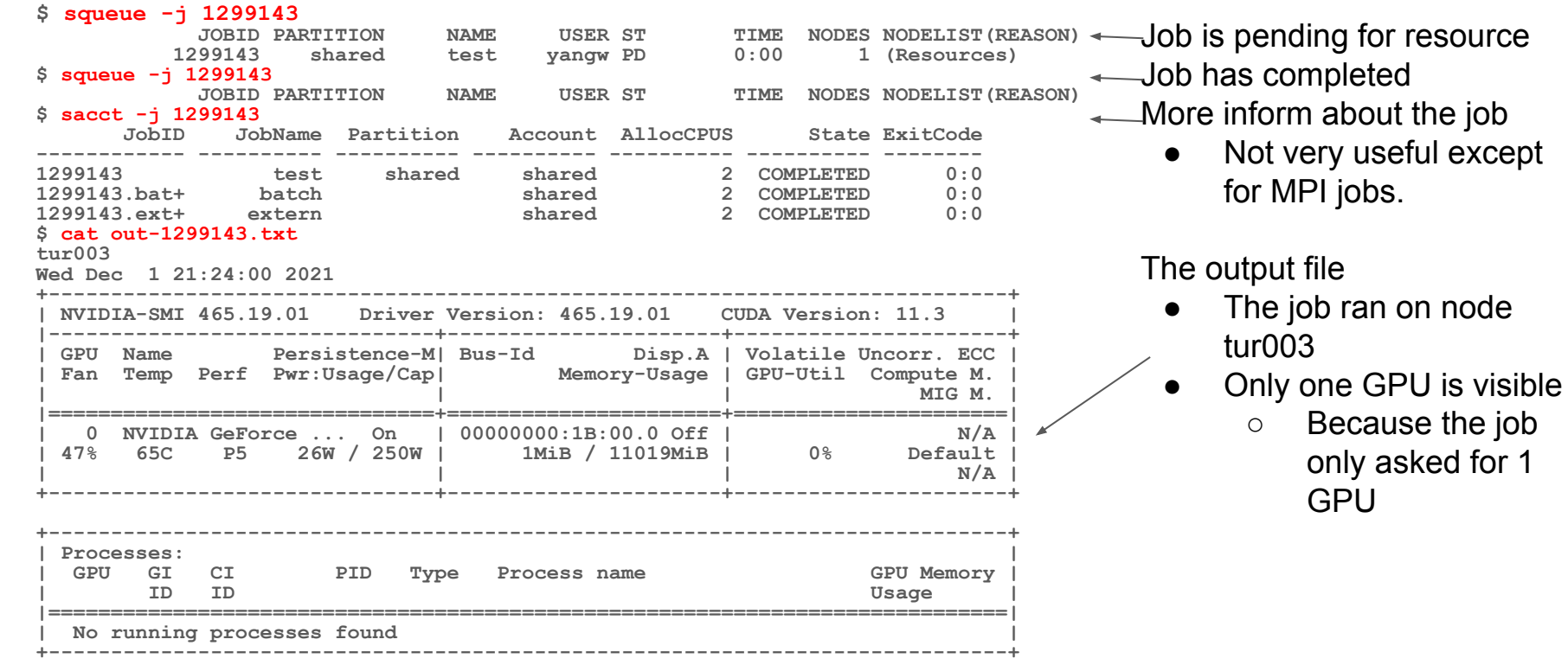

SLAC ML School Tutorial, Dec, 6-10, 2021

**SLAC** 

### SLURM 101 for users: select GPU type

What if I want to use a specific kind of GPUs?

● First, check the available GPU types and their names:

\$ sacctmgr list tres Type=gres format=Type,Name%25,ID Type Name ID -------- ------------------------- ----- gres gpu 1001 gres gpu:geforce\_gtx\_1080\_ti 1002<br>gres gpu:geforce\_rtx\_2080\_ti 1003 gres gpu:geforce\_rtx\_2080\_ti 1003<br>gres gpu:geforce\_rtx\_2080\_ti 1003 qres  $\overline{q}$  qres  $\overline{q}$ gres gpu:a100 1005

• Then in job script

 $\overline{\#}$ #SBATCH --gpu=1  $\rightarrow$   $\leftarrow$  comment this out with two "#"s. #SBATCH --gres=gpu:geforce\_rtx\_2080\_ti:1 ← Ask for **one** GPU of type geforce\_rtx\_2080\_ti

# SLURM 101 for users: a few more things 1

- Use a different partition (aka. "batch queue" in other batch systems)
	- At SLAC, we simplify the concepts of SLURM partition and "account". They have a 1-to-1 matching.
	- Will not go into the detail of SLURM "account" for now.
		- But want you to aware there is such a thing.
		- Ask your group leader when SLURM account become an issue
	- All of you should be using partition "ml" in these exercises.
- Kill my job

\$ scancel -j 1299143

• Details about my running job

\$ scontrol show job 1299143 or sstat -j 1299143

• My job since 2021-10-15

\$ sacct --starttime 2021-10-15

Check manual page on login nodes:

- man sstat
- man scancel
- man sacct

● ...

# SLURM 101 for users: a few more things 2

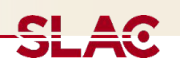

- 1. Your job inherit most but not all of your submitting environment
	- Current working directory, unix environment variables are inherited
	- Shell aliases, functions are not
- 2. Your job is limited to the resources you asked for
	- Via cgroup, SLURM will limit you to the CPU cores exclusively assigned to you.
	- Can not see GPUs than those exclusively assigned to you.
	- Going overboard on memory allocation? You job will be killed
- 3. Specify a run time limit to help SLURM scheduling jobs.
	- Default is 30 minutes.

#### Congrats, but be cautious

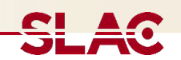

- Now you can access a lot more computing resources via SLURM
- But you can also do a lot more damage, especially on Lustre file system
	- Lustre is one of the two most commonly used shared posix file systems in the HPC world.
		- Shared means it is available on all nodes (interactive and batch).
		- It also means it is a networked file system, with lots of metadata exchange over the network (Infiniband on HPC cluster, ethernet on GPU cluster)
	- **○ Lustre is good at delivery high Bytes/s, it is not good at delivery high Files/s**
	- Where are high Bytes/s demand coming from: read/write large data files
	- Where are high File/s demand coming from: loading your program: .so, .py, config files, etc.
		- The Python ecosystem is particularly unfriendly in terms of Files/s
		- This is one of the reasons why you feel "The disk is so slow" Often, the disk is not slow, but we have to learn how to live within the limitation of spinning disks

# Suggested practices.

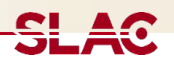

- Reduce Files/s
	- When possible, create Conda (or other software) environments in Singularity container
		- Lustre will see a Singularity .sif image as a single file. Accessing files inside the image counts toward Bytes/s, not Files/s
	- Working with your group to create a central software repository.
- Staggering your many jobs starting times
	- High Files/s usually happens at the beginning of a job. Avoid all jobs starting at the same time.
- Each GPU node has large solid state based scratch space
	- Accessible via unix environment \$LSCRATCH
	- Keep in mind this is a temporary storage for this job only. It is not persistent storage.
		- Create your own directory under \$LSCRATCH
		- Copy your data to \$LSCRATCH
		- Clear your data and directory after the job is completed.
- Estimate the resource you need for repeated jobs
	- # of CPU cores, # of GPUs, RAMs, Run time
	- A good estimation help SLURM to schedule jobs efficiently

### Document and SDF support

SDF document is available at the main web portal: <https://sdf.slac.stanford.edu>

SLURM Quick Start User Guide<https://slurm.schedmd.com/quickstart.html>

SDF staffs provides system level support

- Not application level support
- Mailing lists (these are backed by a ticketing system to keep track of request)
	- o [unix-admin@slac.stanford.edu](mailto:unix-admin@slac.stanford.edu)
	- [s3df-help@slac.stanford.edu](mailto:s3df-help@slac.stanford.edu)
- Slack channel: [https://slac.slack.com/app\\_redirect?channel=comp-sdf](https://slac.slack.com/app_redirect?channel=comp-sdf)
- Use mailing lists (preferred) or Slack channel (short questions), avoid asking a specific staff member -- He/She may be unavailable.